# **Guía de usuario para Mira mi carta**

**MIRA MI** 

**CARTA** 

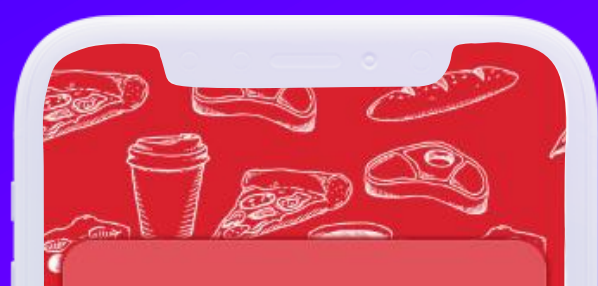

Mira Mi Carta Por favor el código que le habrá facilitado el **establecimiento** 

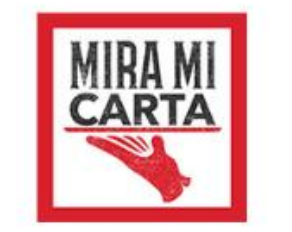

Introduce el código del establecimiento.

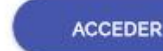

- Código

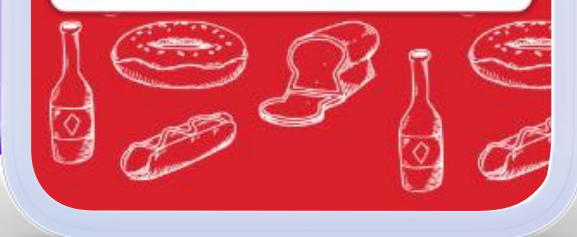

# **Mira mi carta**

Bienvenido a la guía de usuario para poder configurar una o varias cartas de su establecimiento.

X

3

E

 $\bullet$ 

1000000

3999

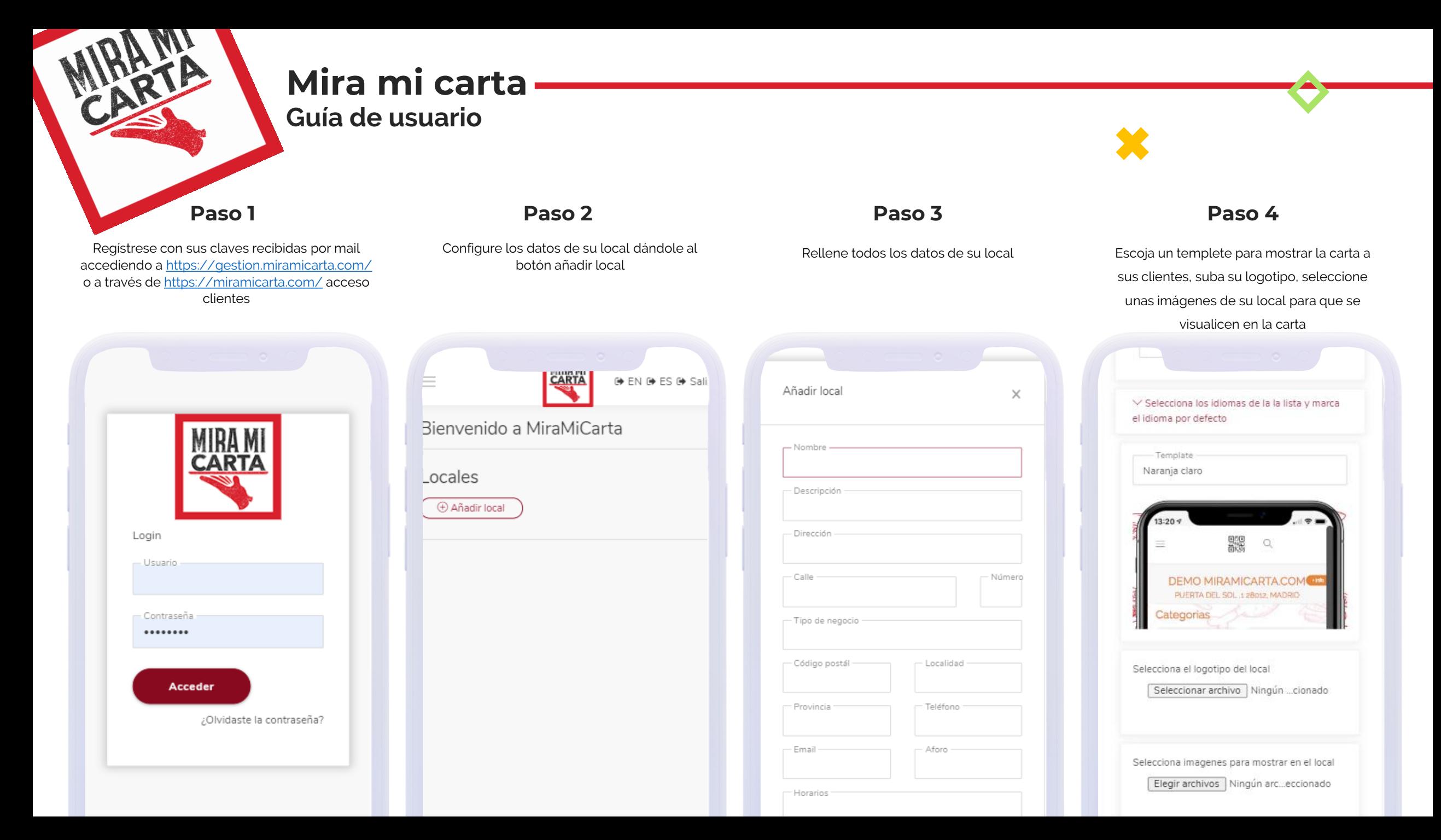

**Paso 5**

Dele añadir carta para empezar a configurar

su carta

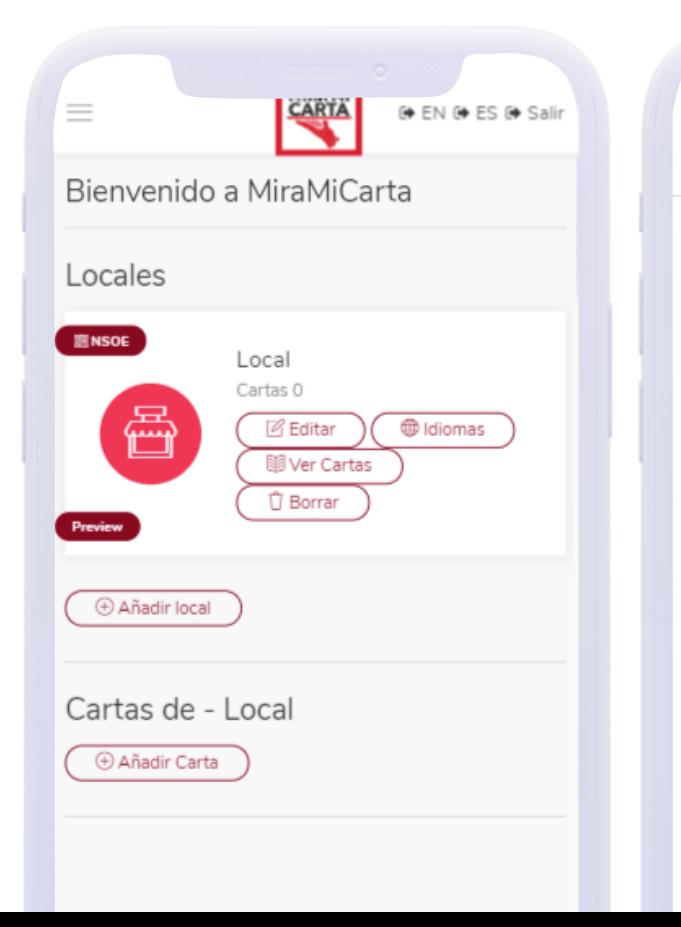

#### **Paso 6**

Introduzca un nombre y una descripción para la carta. Configure si desea IVA incluido o no en la carta y los días en los que estará visible dicha carta.

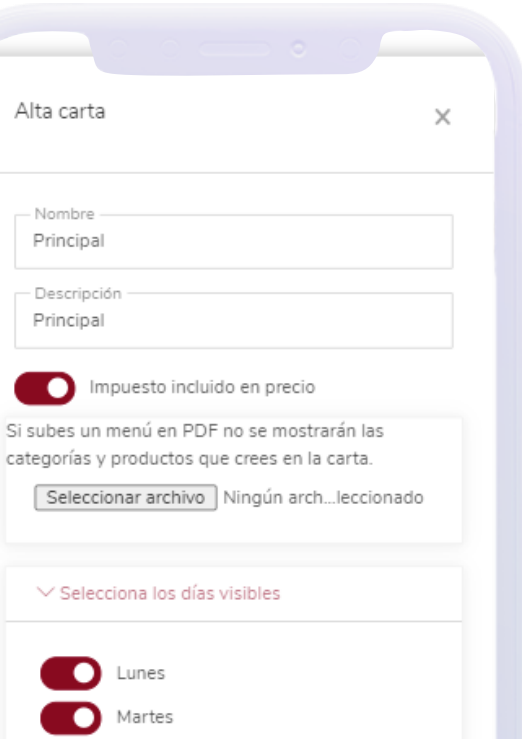

Miercoles Jueves Viernes

О

#### **Paso 7**

Si usted ya tiene una carta en formato PDF con la que trabaja adjúntela y recuerde que en esta carta solo podrá visualizarse en PDF

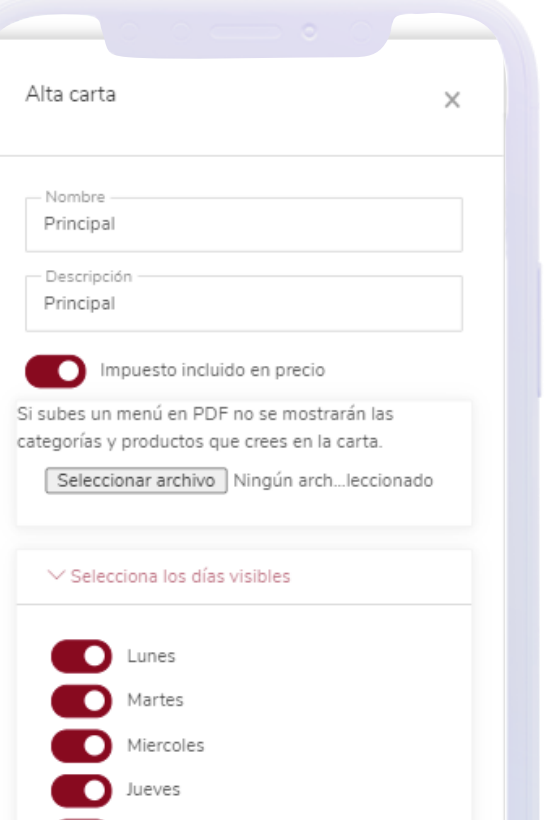

Viernes

n

#### **Paso 8**

Una vez creada la carta pulse el botón ver familias

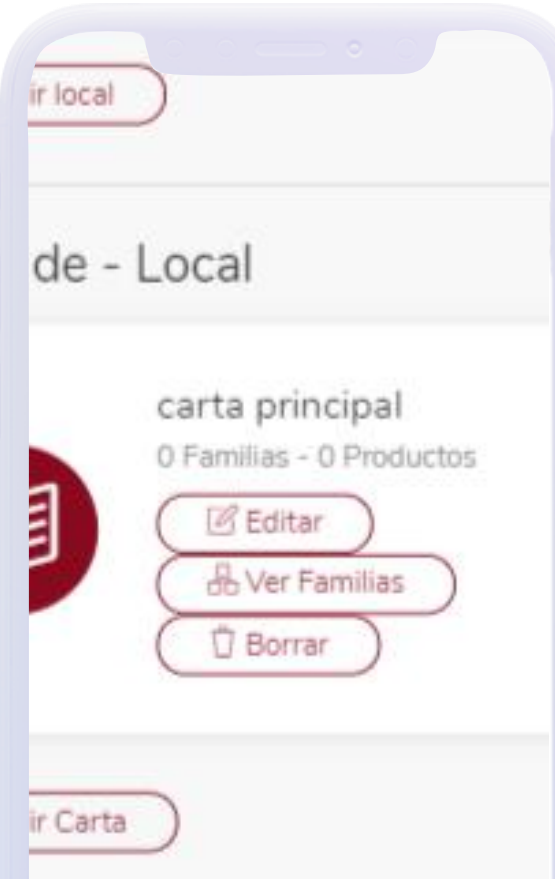

#### **Paso 9**

Escoja un nombre (Entrantes, desayunos, para picar, etc…) añada un icono, una fotografía ( si no escoge icono o fotografía se mostrara solo el texto.

# Nueva familia  $\times$ Nueva familia Seleccionar Icono Seleccionar archivo Ningún ar...ccionado О Ver productos con miniaturas  $\vee$  Selecciona los días visibles Grabar Cerrar ofamilias de entrantes

#### **Paso 10**

Pinche en la familia creada ( o bien cree una nueva familia) cree subfamilias dentro de la familia principal o bien agregue productos directamente a esa familia

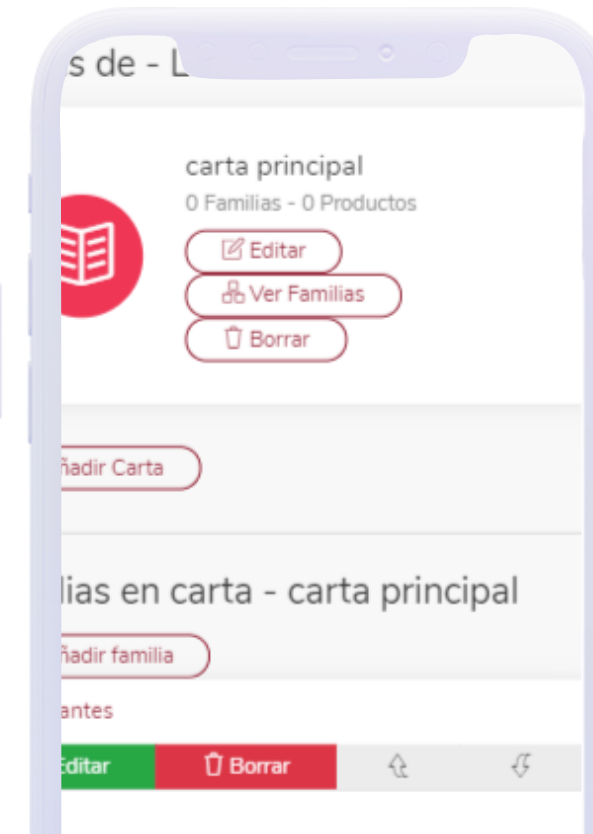

#### **Paso 11**

Rellene los datos de su producto incluyendo nombre descripción impuestos, imagen y precio ( Use texto por si necesita indicar explicar el formato del producto)

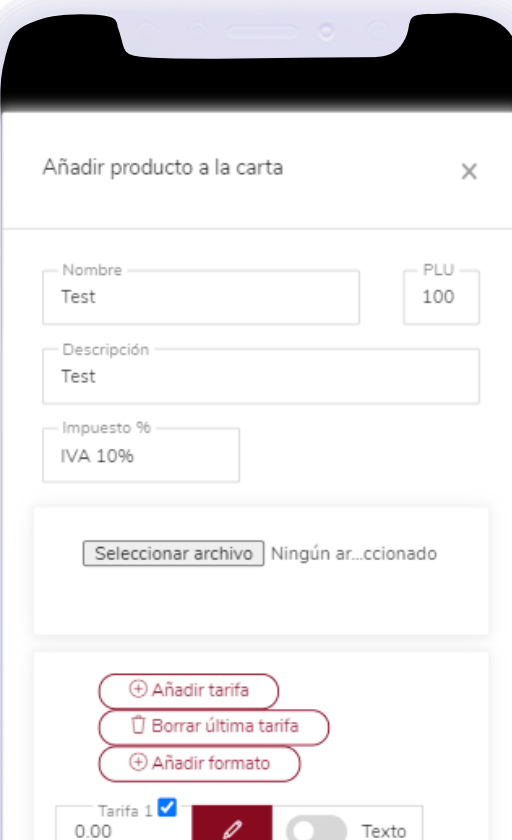

#### **Paso 12**

Las tarifas son generales para todos los productos. Puede crear distintas tarifas y renombrarlas como necesite (Barra, terraza, para llevar, Etc…) si la tarifa se deja en blanco no se mostrará en el producto

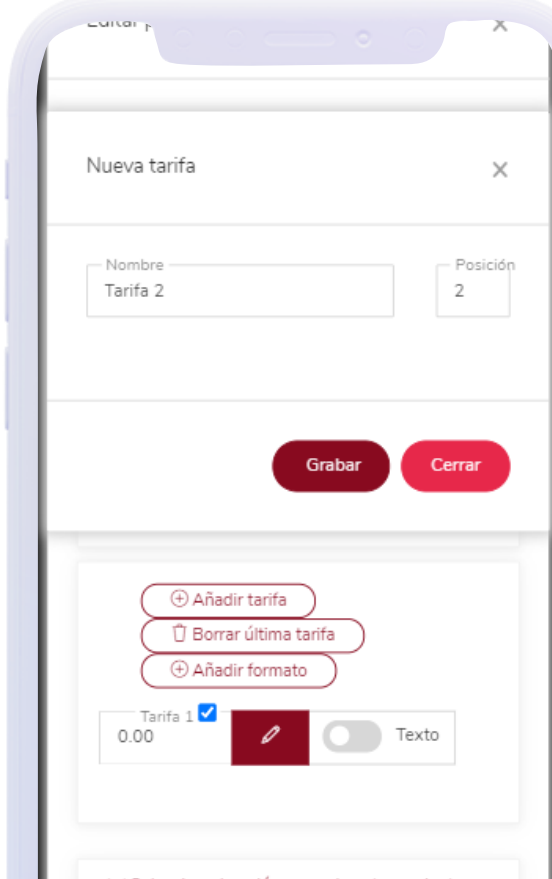

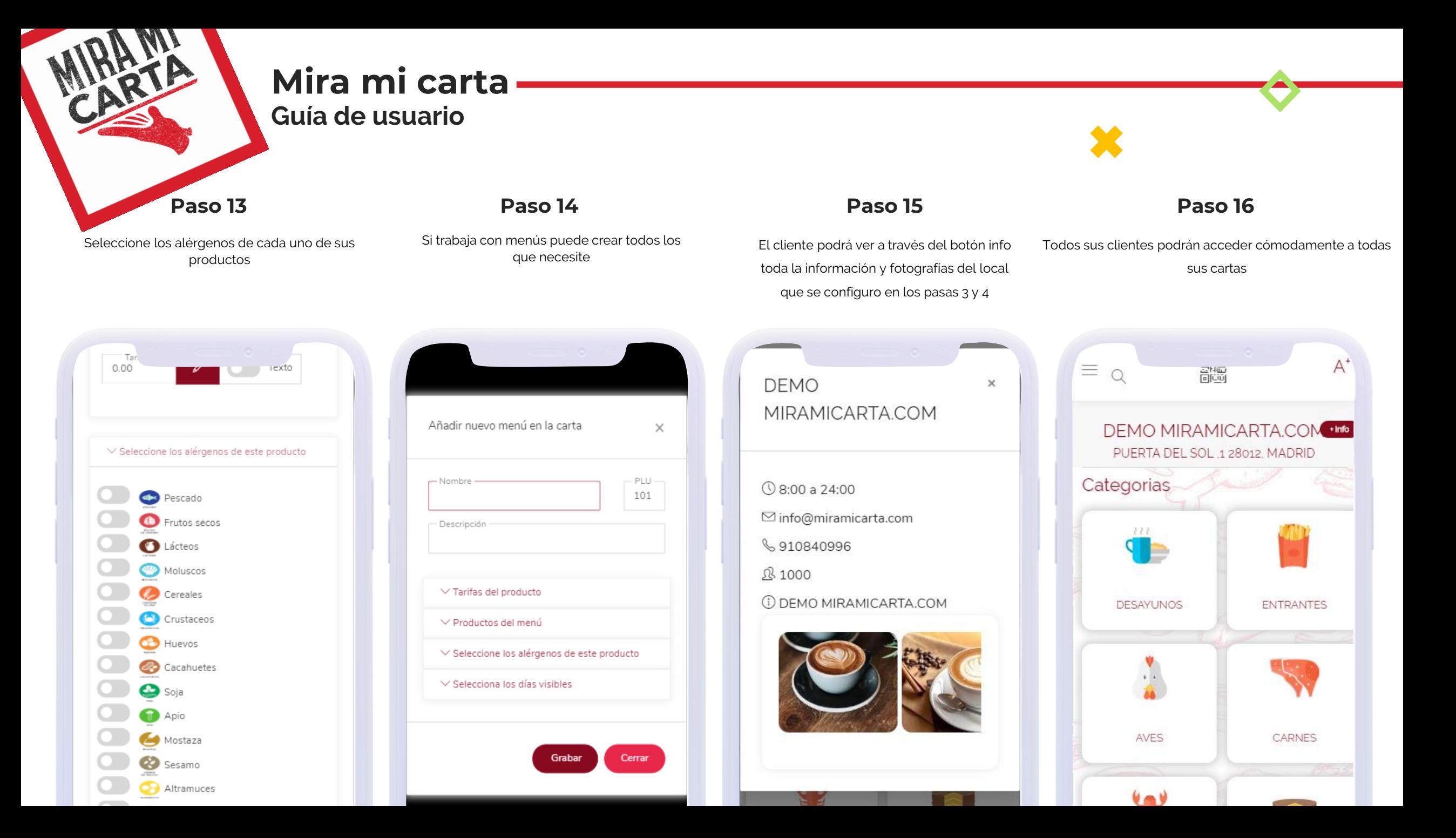

**Mira mi carta**

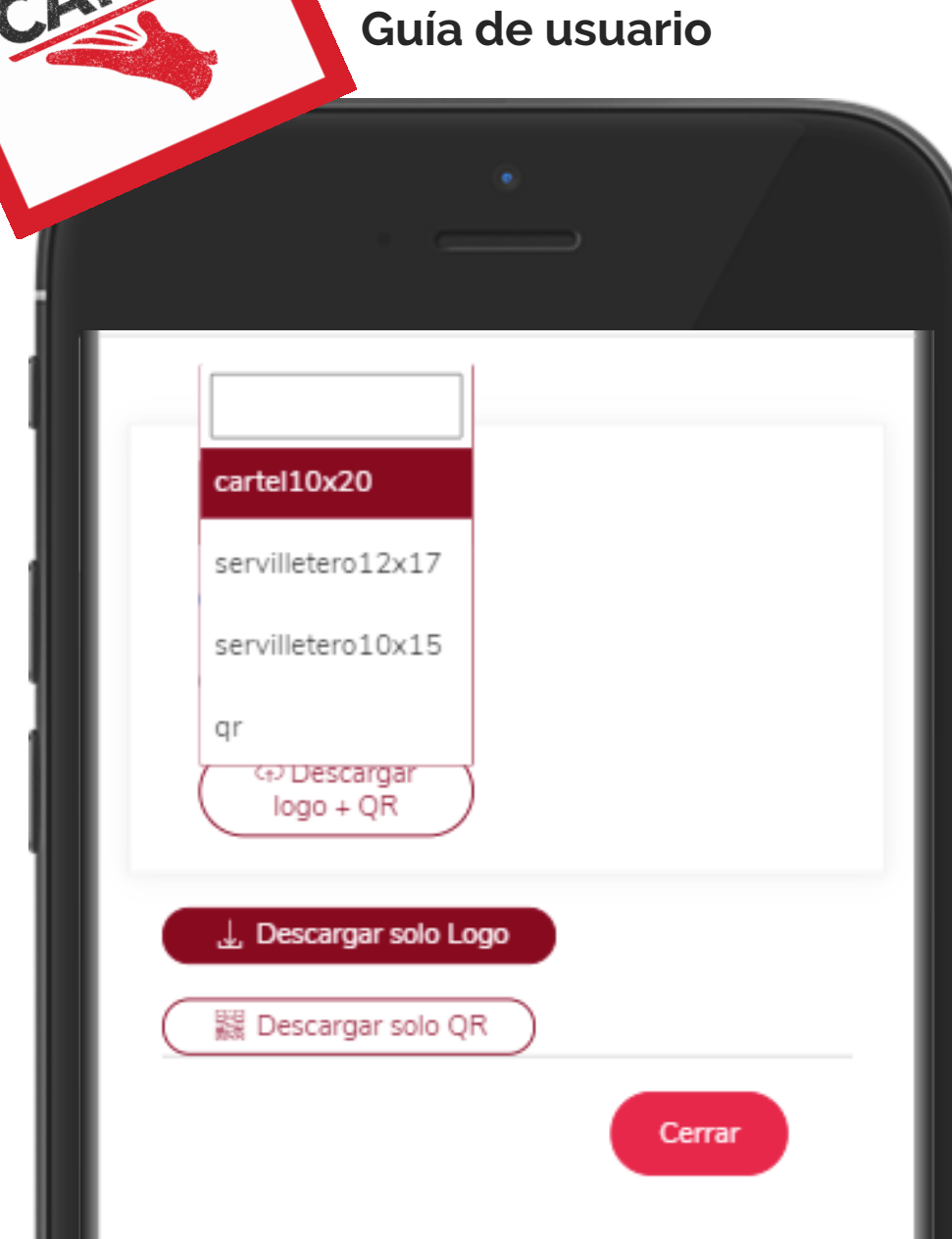

# **Cartelería**

Configura las medidas y el formato del cartel o pegatina. Recuerda que puedes descargar solo el código QR para que puedas utilizarlo con tus propios logotipos. Acuérdate de poner los QR en todas las zonas de tu local para que tus clientes siempre tengan acceso a tu carta.

X

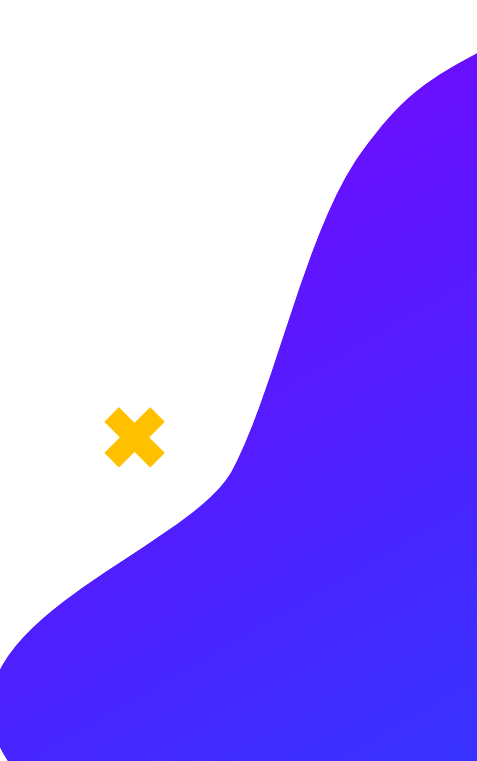

# **Estadística**

Accede a la sección estadística para conocer cuántos clientes ha visitado tu car

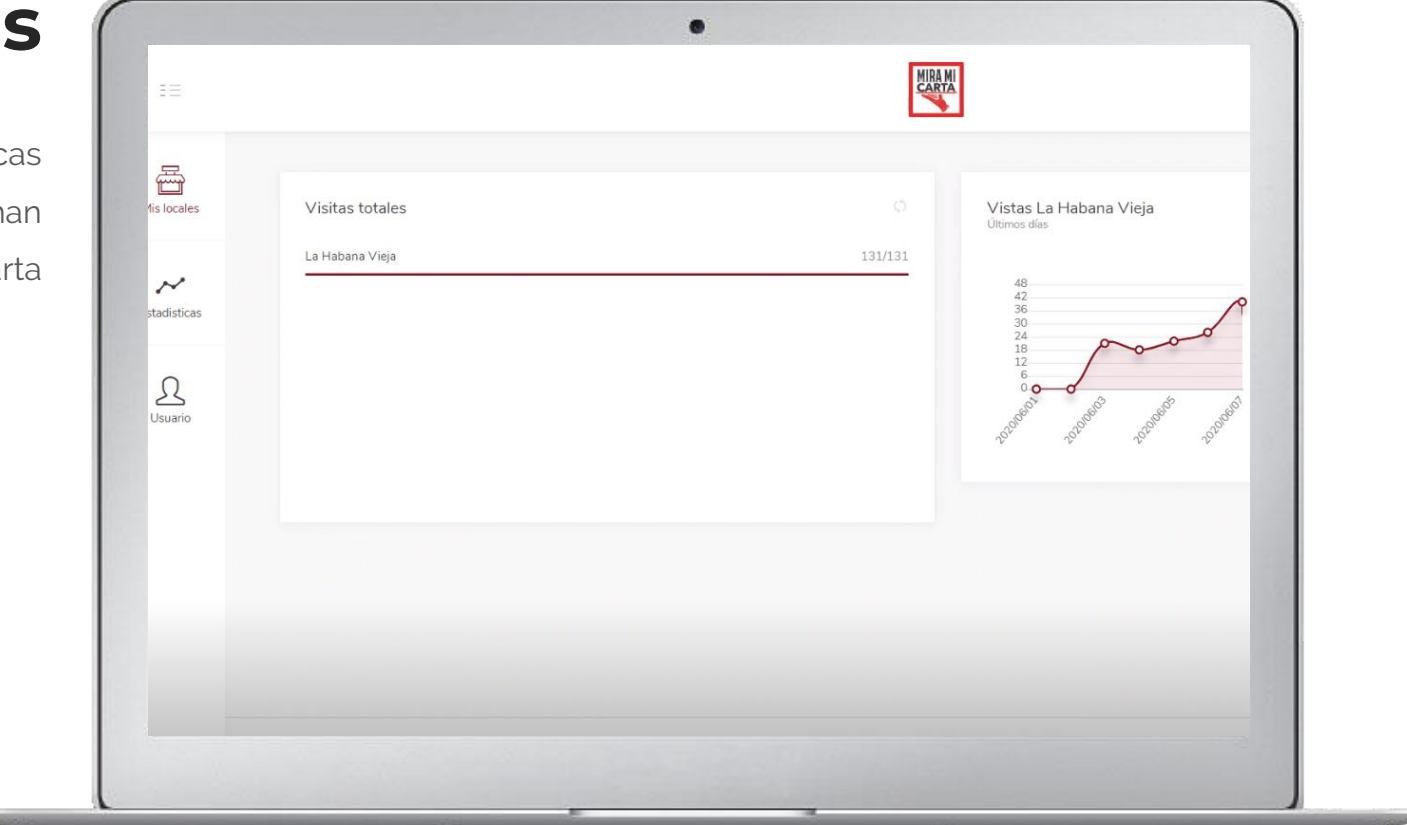

×

#### Que tus clientes siempre tengan acceso!

establecimiento.

Este es tu código de local, será tuyo para siempre, no importa el cambio de cartas porque siempre estarán vinculados a tu código, en la dirección url ver.la/tu código podrás mostrar la carta a aquellos clientes que no sean capaces de activar el lector de códigos QR y podrás compartirlo en todas las redes sociales y cualquier dispositivo.

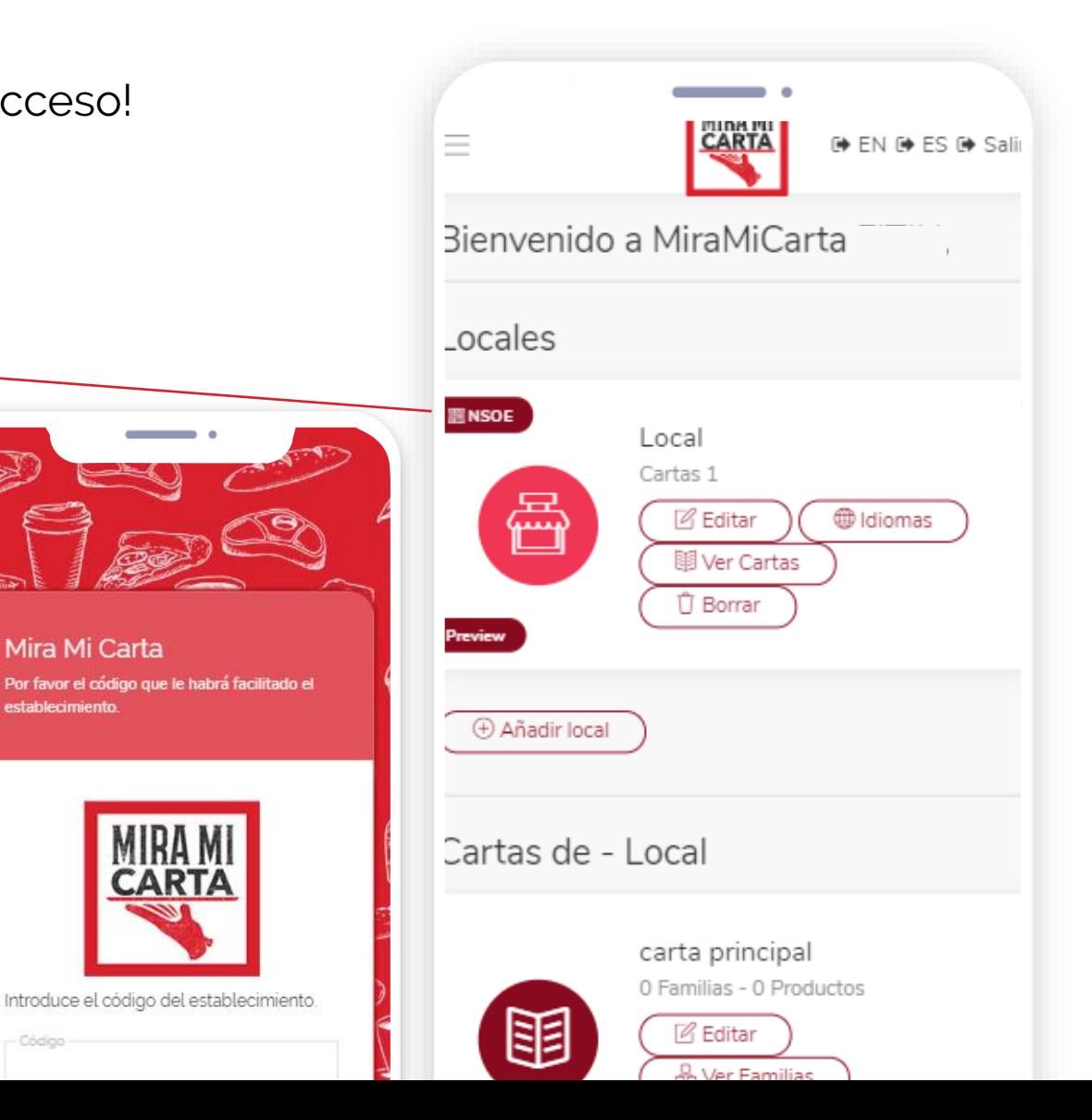

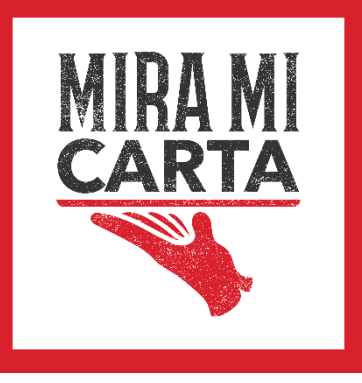

# **Gracias por utilizar Mira mi carta**

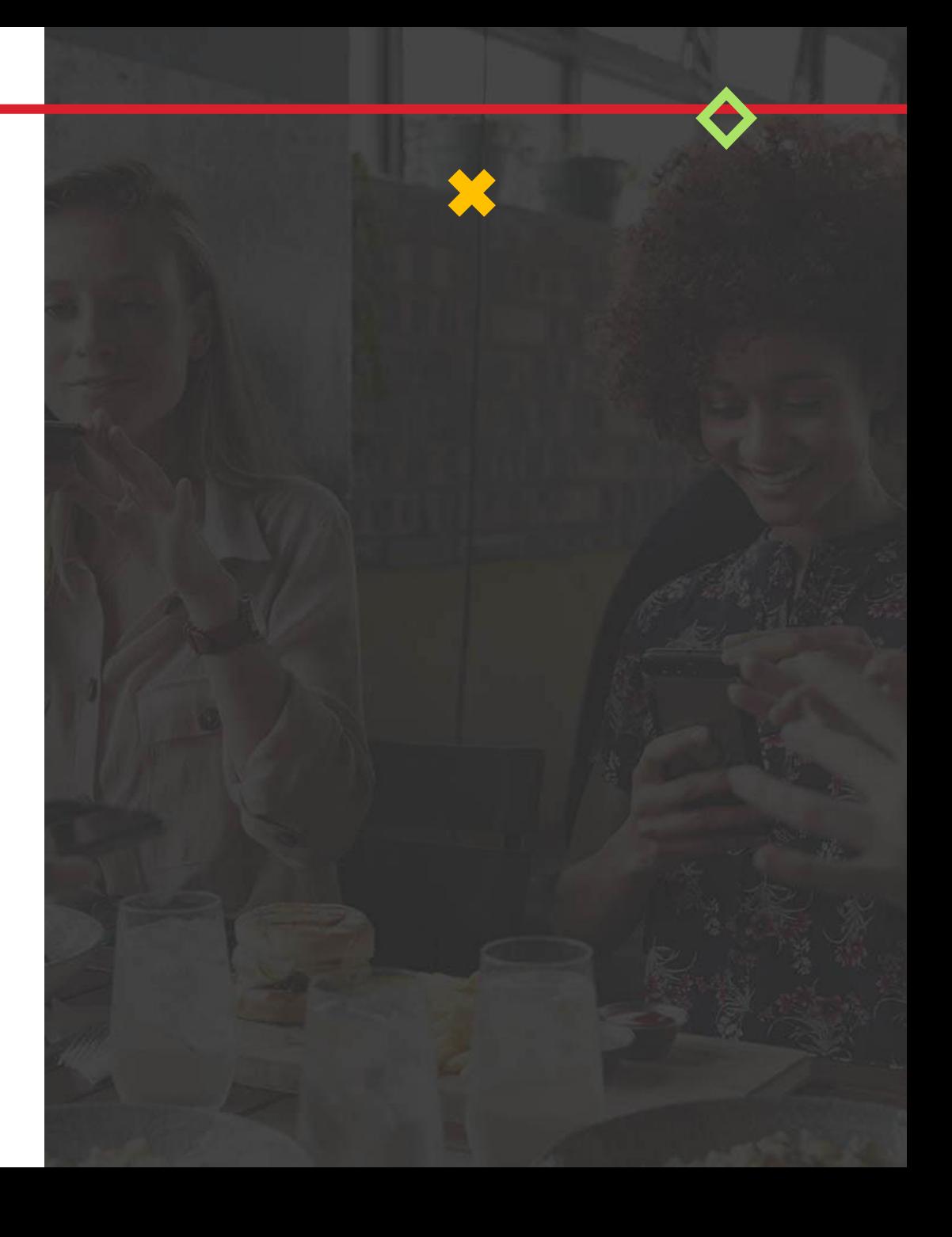